# artus® M. pneumoniae LC PCR Kit **Handbook**

 $\overline{\mathcal{Y}}$  24 (catalog no. 4563003)

For research use only. Not for use in diagnostic procedures.

For use with the

LightCycler® 1.1/1.2/1.5 and LightCycler® 2.0 Instrument

June 2007 - Version 1

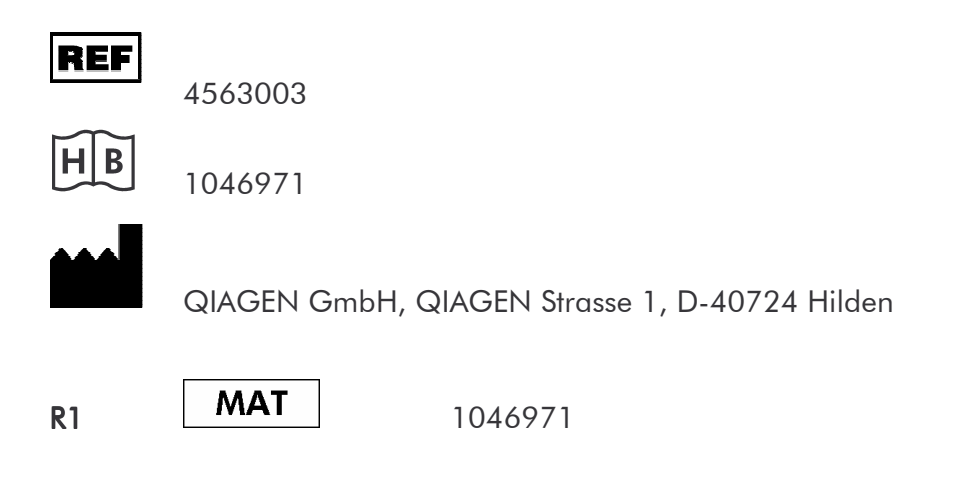

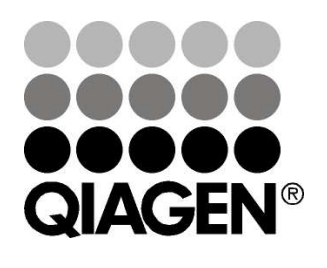

# **Sample & Assay Technologies**

artus M. pneumoniae LC PCR Kit

**Trademarks and Disclaimers** QIAGEN®, QIAamp®, artus®, (QIAGEN Group), LightCycler® (Roche Diagnostics)

Registered names, trademarks, etc. used in this document, even when not specifically marked as such, are not to be considered unprotected by law.

The artus M. pneumoniae LC PCR Kit is for research use only. Not for use in diagnostic procedures.

The QIAamp Kits are intended for general laboratory use. No claim or representation is intended to provide information for the diagnosis, prevention, or treatment of a disease.

Purchase of artus PCR Kits is accompanied by a limited license to use them in the polymerase chain reaction (PCR) process for human and veterinary in vitro diagnostics in conjunction with a thermal cycler whose use in the automated performance of the PCR process is covered by the up-front license fee, either by payment to Applied Biosystems or as purchased, i.e. an authorized thermal cycler. The PCR process is covered by the foreign counterparts of U.S. Patents Nos. 5,219,727 and 5,322,770 and 5,210,015 and 5,176,995 and 6,040,166 and 6,197,563 and 5,994,056 and 6,171,785 and 5,487,972 and 5,804,375 and 5,407,800 and 5,310,652 and 5,994,056 owned by F. Hoffmann-La Roche Ltd.

© 2007 QIAGEN, all rights reserved.

# **Table of Contents**

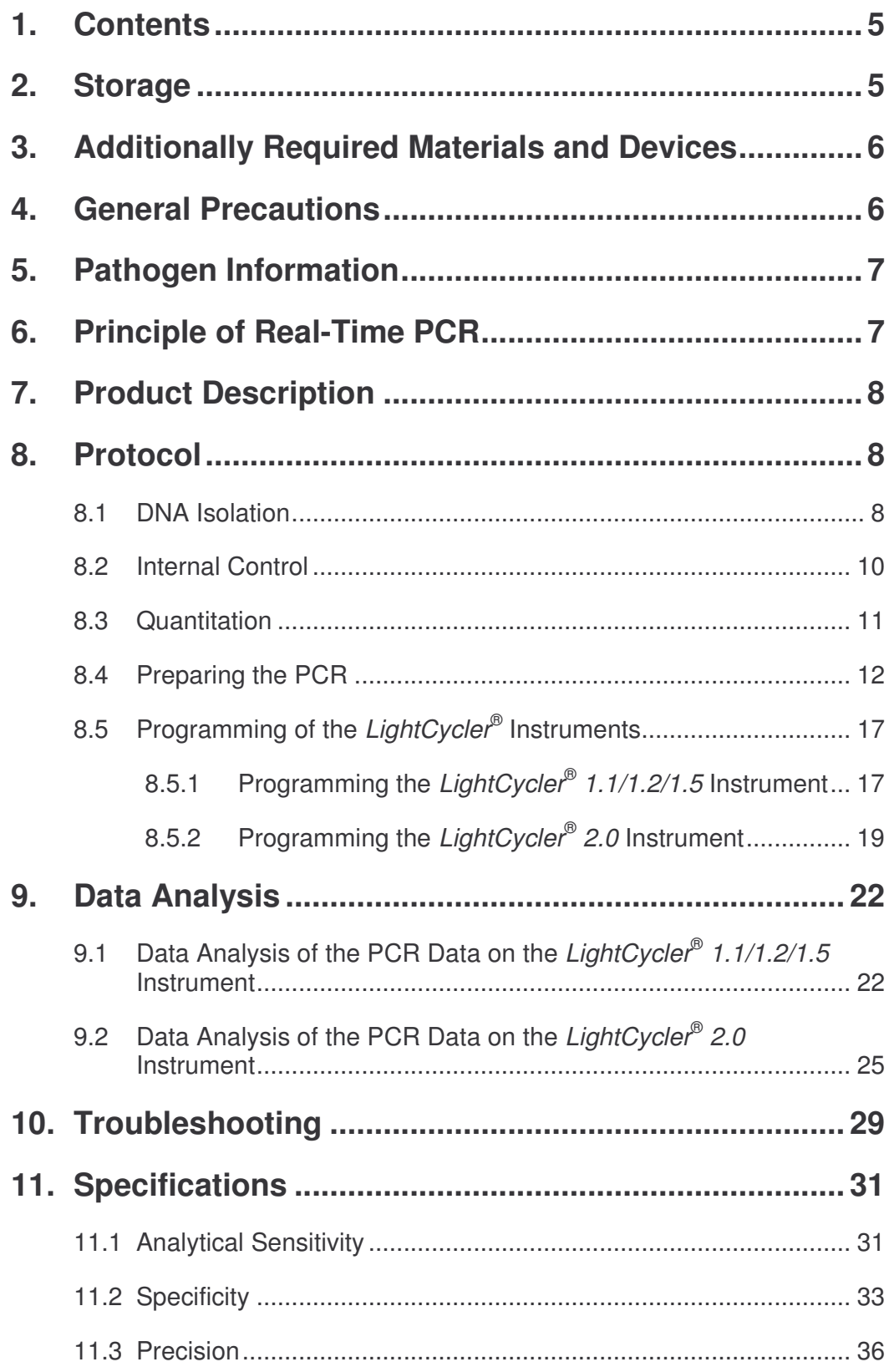

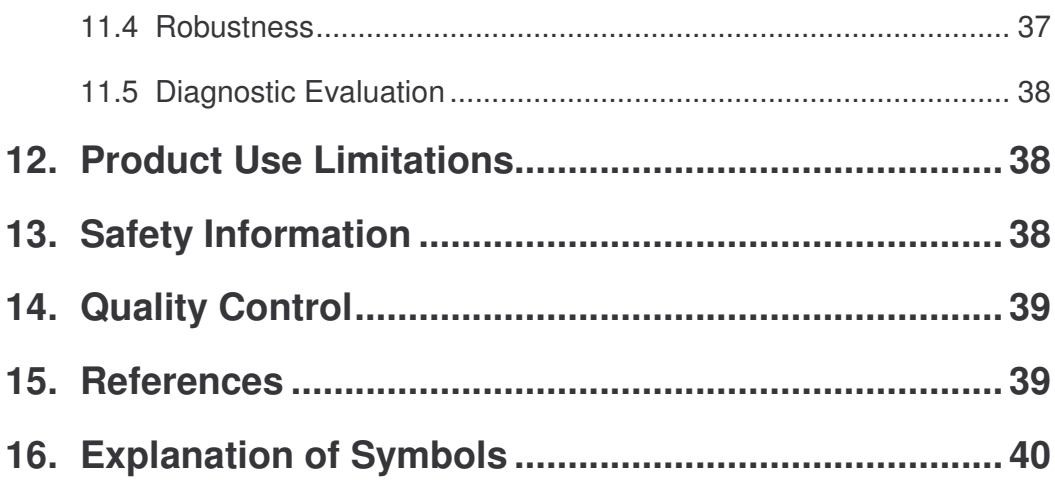

# *artus ®* **M. pneumoniae LC PCR Kit**

For use with the *LightCycler* ® *1.1/1.2/1.5* or *LightCycler* ® *2.0* Instrument.

**For research use only. Not for use in diagnostic procedures.**

# **1. Contents**

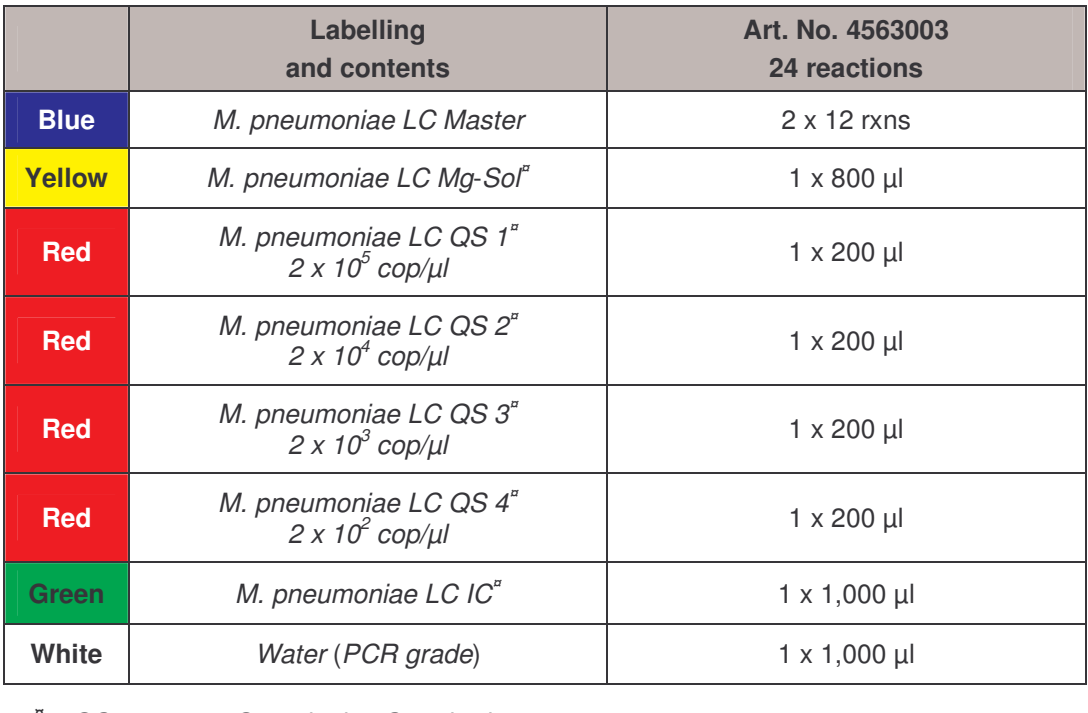

**¤** *QS* = *Quantitation Standard IC* = *Internal Control Mg-Sol* = *Magnesium Solution*

# **2. Storage**

The components of the *artus* M. pneumoniae LC PCR Kit should be stored at -20°C and are stable until the expiry date stated on the label. Repeated thawing and freezing  $(2 \times 2 \times)$  should be avoided, as this may reduce the sensitivity. If the reagents are to be used only intermittently, they should be frozen in aliquots. Storage at +4°C should not exceed a period of five hours.

# **3. Additionally Required Materials and Devices**

- Disposable powder-free gloves
- DNA isolation kit (see **8.1 DNA Isolation**)
- Pipettes (adjustable)
- Sterile pipette tips with filters
- Vortex mixer
- Desktop centrifuge with rotor for 2 ml reaction tubes
- *Color Compensation Set* (Roche Diagnostics, Cat. No. 2 158 850) for the installation of a *Crosstalk Color Compensation file* for the *LightCycler ® 1.1/1.2/1.5* or *LightCycler ® 2.0* Instrument
- *LightCycler ® Multicolor Demo Set* (Cat. Nr. 03 624 854 001) for the *LightCycler ® 2.0* Instrument
- *LightCycler* ® Capillaries (20 µl)
- *LightCycler* ® Cooling Block
- *LightCycler* ® *1.1/1.2/1.5* (Software Version 3.5) or *LightCycler* ® *2.0* (Software Version 4.0) Instrument
- *LightCycler* ® Capping Tool

# **4. General Precautions**

The user should always pay attention to the following:

- Use sterile pipette tips with filters.
- Store and extract positive material (specimens, controls and amplicons) separately from all other reagents and add it to the reaction mix in a spatially separated facility.
- Thaw all components thoroughly at room temperature before starting an assay.
- When thawed, mix the components and centrifuge briefly.
- Work quickly on ice or in the *LightCycler* ® Cooling Block.

# **5. Pathogen Information**

*Mycoplasma pneumoniae* is one of the most frequent pathogens of community acquired pneumonia (CAP). About 5 - 15% of all pneumonias are caused by an infection with *M. pneumoniae*. This bacterium produces atypical characteristics of the pneumonia. Children and teenagers are especially effected.

The disease is transferred by aerosols and is noticed after an incubation time of two to three weeks. ß-Lactam antibiotics (e.g. penicillin), which are usually described in case of pneumonia, do not show any effect due to a missing cell wall. A rapid, sensitive and specific detection of the pathogen is therefore essential for the treatment.

Microbial culture techniques are not suitable for a rapid and reliable detection of *M. pneumoniae*, since complex nutrition media are required. In these media, growth of *M. pneumoniae* is very slow, and positive test results can only be gained after days or even weeks. Cultivation of clinical samples fails by about 40% (Waites and Talkington, 2004).

Serologic procedures as well as direct detection of antigens are widely used methods for the detection of *Mycoplasma pneumoniae*, but the specificity is limited, since cross reaction with *M. genitalium* may occur.

In comparison polymerase chain reaction allows rapid, sensitive and highly specific detection of *M. pneumoniae*.

# **6. Principle of Real-Time PCR**

Pathogen detection by the polymerase chain reaction (PCR) is based on the amplification of specific regions of the pathogen genome. In real-time PCR the amplified product is detected via fluorescent dyes. These are usually linked to oligonucleotide probes which bind specifically to the amplified product. Monitoring the fluorescence intensities during the PCR run (i.e. in real-time) allows the detection and quantitation of the accumulating product without having to re-open the reaction tubes after the PCR run (Mackay, 2004).

# **7. Product Description**

The *artus* M. pneumoniae LC PCR Kit is a ready-to-use system for the detection of *M. pneumoniae* DNA using polymerase chain reaction (PCR) in the *LightCycler* ® Instrument. The *M. pneumoniae LC Master* contains reagents and enzymes for the specific amplification of a 108 bp region of the *M. pneumoniae* genome, and for the direct detection of the specific amplicon with the *LightCycler* ® *1.1/1.2/1.5* or *LightCycler* ® *2.0* Instrument. In addition, the *artus* M. pneumoniae LC PCR Kit contains a second heterologous amplification system to identify possible PCR inhibition.

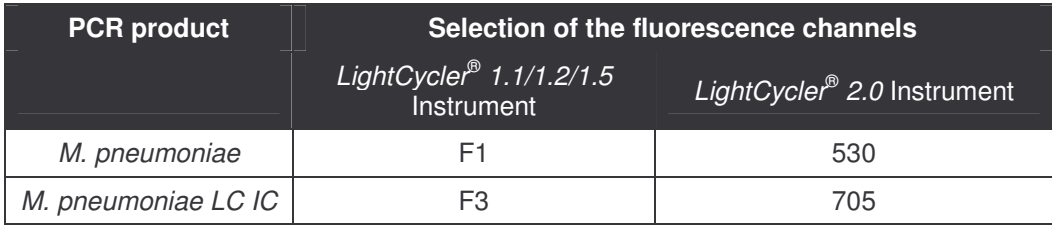

The amplification and detection of this *Internal Control* (*IC*) does not reduce the detection limit of the analytical *M. pneumoniae* PCR (see **11.1 Analytical Sensitivity**). External positive controls (*M. pneumoniae LC QS 1* - *4*) are supplied, which allow the determination of the pathogen load. For further information, please refer to section **8.3 Quantitation**.

# **8. Protocol**

#### **8.1 DNA Isolation**

Various manufacturers offer DNA isolation kits. Sample amounts for the DNA isolation procedure depend on the protocol used. Please carry out the DNA isolation according to the manufacturer's instructions. The following isolation kit is recommended:

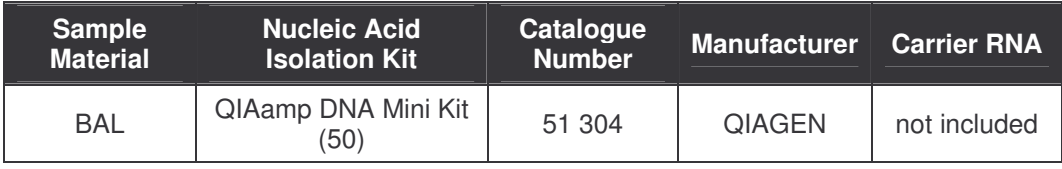

- For the isolation of *Mycoplasma pneumoniae* DNA from BAL samples, please follow Protocol A ("Protocols for bacteria") of the QIAamp DNA Mini Kit Handbook.
- The use of **carrier RNA** is critical for the extraction efficiency and, consequently, for DNA/RNA yield. If the selected isolation kit does not contain carrier RNA, please note that the addition of carrier (RNA-Homopolymer Poly(A), Amersham Biosciences, Cat. No. 27-4110-01) is strongly recommended for the extraction of nucleic acids from cell free body fluids and material low in DNA/RNA content (e.g. CSF). Please proceed as follows in these cases:
	- a) Resuspend the lyophilised carrier RNA using the elution buffer (do not use lysis buffer) of the extraction kit (e.g. AE buffer of the QIAamp DNA Mini Kit and prepare a dilution with a concentration of 1  $\mu$ g/ $\mu$ l. Divide this carrier RNA solution in a number of aliquots adequate to your needs and store them at -20 °C. Avoid repeated thawing  $(> 2 x)$  of a carrier RNA aliquot.
	- b) Use 1 µg carrier RNA per 100 µl lysis buffer. For instance, if the extraction protocol suggests 200 µl lysis buffer, please add 2 µl carrier RNA (1  $\mu$ g/ $\mu$ I) directly into the lysis buffer. Before beginning of each extraction, a mixture of lysis buffer and carrier RNA (and *Internal Control*, where applicable, see **8.2 Internal Control**) should be prepared freshly according to the following pipetting scheme:

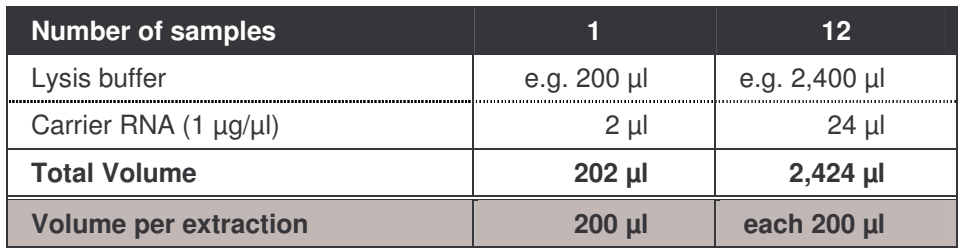

- c) Please use the freshly prepared mixture of lysis buffer and carrier RNA instantly for extraction. Storage of the mixture is not possible.
- It is recommended to elute the DNA in 50 µl elution buffer to get the highest sensitivity of the *artus* M. pneumoniae LC PCR Kit.
- When using isolation protocols with **ethanol**-containing washing buffers, please carry out an additional centrifugation step (three minutes,

13,000 rpm) before the elution to remove any remaining ethanol. This prevents possible inhibition of PCR.

 The *artus* M. pneumoniae LC PCR Kit should not be used with **phenol**based isolation methods.

**Important:** The *Internal Control* of the *artus* M. pneumoniae LC PCR Kit can be used directly in the isolation procedure (see **8.2 Internal Control**).

### **8.2 Internal Control**

An *Internal Control* (*M. pneumoniae LC IC*) is supplied. This allows the user **both to control the DNA isolation procedure and to check for possible PCR inhibition** (see Fig. 1). For this application, add the *Internal Control* to the isolation at a ratio of 0.1  $\mu$  per 1  $\mu$  elution volume. For example, using the QIAamp DNA Mini Kit, the DNA is eluted in 50 µl AE buffer. Hence, 5 µl of the *Internal Control* should be added initially. The quantity of *Internal Control* used depends **only** on the elution volume. The *Internal Control* and carrier RNA (see **8.1 DNA Isolation**) should be added only

- to the mixture of lysis buffer and sample material or
- directly to the lysis buffer.

The *Internal Control* must not be added to the sample material directly. If added to the lysis buffer please note that the mixture of *Internal Control* and lysis buffer/carrier RNA has to be prepared freshly and used instantly (storage of the mixture at room temperature or in the fridge for only a few hours may lead to *Internal Control* failure and a reduced extraction efficiency). Please do **not** add the *Internal Control* and the carrier RNA to the sample material directly.

The *Internal Control* can optionally be used **exclusively to check for possible PCR inhibition** (see Fig. 2). For this application, add 1 µl of the *Internal Control* and 5 µl *M. pneumoniae LC Mg*-*Sol* per reaction directly to 10 µl *M. pneumoniae LC Master*. For each PCR reaction use 15 µl of the

Master Mix produced as described above and add 10 µl of the purified sample. If you are preparing a PCR run for several samples please increase the volume of the *M. pneumonaie LC Master*, the *M. pneumoniae LC Mg*-*Sol* and the *Internal Control* according to the number of samples (see **8.4 Preparing the PCR**).

#### **8.3 Quantitation**

The enclosed *Quantitation Standards* (*M. pneumoniae LC QS 1* - *4*) are treated as previously purified samples and the same volume is used  $(10 \mu l)$ .

**Attention:** Each *M. pneumoniae* genome contains 14 copies of the PCR target gene (Himmelreich *et al*., 1996). To calculate *Mycoplasma* copy equivalents, the result, which was gained by the *Quantitation Standards*, must be divided by 14.

To generate a standard curve on the *LightCycler* ® Instrument, all four *Quantitation Standards* should be used as follows:

#### *LightCycler* ® *1.1/1.2/1.5* **Instrument**

Define the *M. pneumoniae LC QS 1* - *4* in the *Sample Loading Screen* as standards with the specified concentrations (see *LightCycler Operator's Manual*, Version 3.5, Chapter B, 2.4. Sample Data Entry).

#### *LightCycler* ® *2.0* **Instrument**

In order to define the standards, please activate the function *Analysis Type* in the menu of the window *Samples* and select *Absolute Quantification*. You can now define the *M. pneumoniae LC QS 1* - *4* as standards and enter the corresponding concentrations for each standard (see *LightCycler Operator's Manual*, Version 4.0, Chapter 2.2 Entering Sample Information). Make sure that the function *Enable Controls* is **not** activated. Otherwise the selection of analysis options for the data analysis is restricted (see **9.2 Data Analysis of the PCR Data on the** *LightCycler* **®** *2.0* **Instrument**).

<sup>\*</sup> The volume increase caused by adding the *Internal Control* is neglected when preparing the PCR assay. The sensitivity of the detection system is not impaired.

The standard curve generated as above can also be used for subsequent runs, provided that at least one standard of **one** given concentration is used in the current run. For this purpose, the previously generated standard curve needs to be imported (see *LightCycler Operator's Manual*, Version 3.5, Chapter B, 4.2.5. Quantitation with an External Standard Curve or Version 4.0, Chapter 4.2.2 Saving a Standard Curve). However, this quantitation method may lead to deviations in the results due to variability between different PCR runs.

**Attention:** The *Quantitation Standards* are defined as copies/µl. The following equation has to be applied to convert the values determined using the standard curve into copies/ml of sample material:

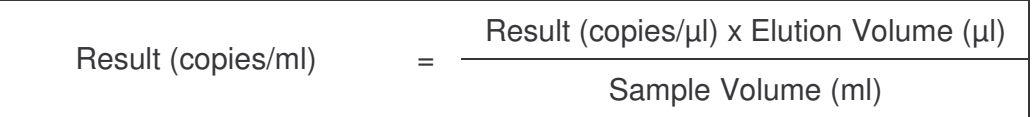

Please note that as a matter of principle the initial sample volume should be entered in the equation above. This has to be considered when the sample volume has been changed prior to the nucleic acid extraction (e.g. narrowing the volume by centrifugation or increase of volume by replenishment to the volume required for the isolation).

**Important:** A guideline for the quantitative analysis of *artus* systems on the *LightCycler* ® *1.1/1.2/1.5* or *LightCycler* ® *2.0* Instrument is provided at **www.qiagen.com/Products/ByLabFocus/MDX** (**Technical Note for quantitation on the** *LightCycler* **®** *1.1/1.2/1.5* **or** *LightCycler* **®** *2.0* **Instrument**).

#### **8.4 Preparing the PCR**

Make sure that the Cooling Block as well as the capillary adapters (accessories of the *LightCycler* ® Instrument) are pre-cooled to +4°C. Place the desired number of *LightCycler* ® capillaries into the adapters of the Cooling Block. Please make sure that at least one *Quantitation Standard* as well as one negative control (*Water*, *PCR grade*) are included per PCR run. To generate a standard curve, use all supplied *Quantitation Standards*

(*M. pneumoniae LC QS 1* - *4*) for each PCR run. Before each use, all reagents need to be thawed completely, mixed (by repeated up and down pipetting or by quick vortexing) and centrifuged briefly.

If you want to use the *Internal Control* **to monitor the DNA isolation procedure and to check for possible PCR inhibition,** it has already been added to the isolation (see **8.2 Internal Control**). In this case, please use the following pipetting scheme (for a schematic overview see Fig. 1):

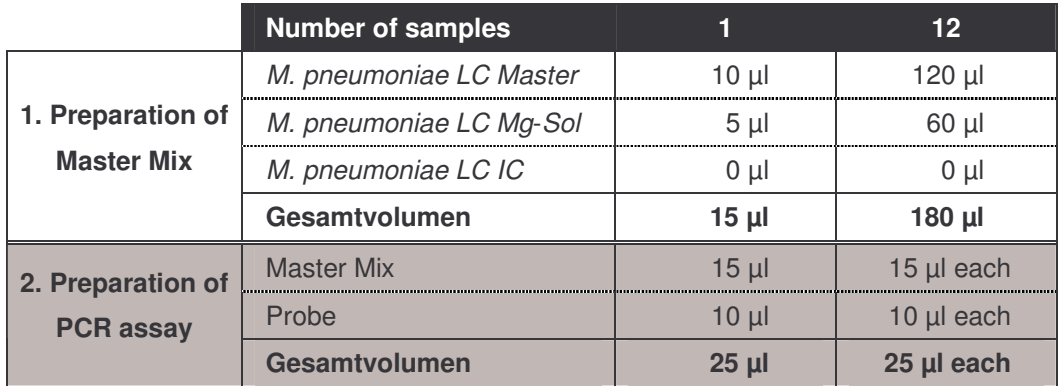

If you want to use the *Internal Control* **exclusively to check for PCR inhibition**, it must be added directly to the *M. pneumoniae LC Master*. In this case, please use the following pipetting scheme (for a schematic overview see Fig. 2):

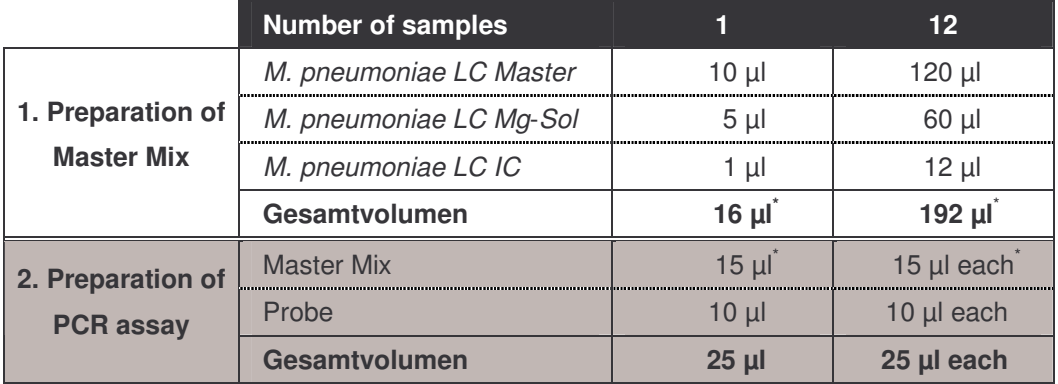

<sup>\*</sup> The volume increase caused by adding the *Internal Control* is neglected when preparing the PCR assay. The sensitivity of the detection system is not impaired.

Pipette 15 µl of the Master Mix into the plastic reservoir of each capillary. Then add 10 µl of the eluted sample DNA. Correspondingly, 10 µl of at least one of the *Quantitation Standards* (*M. pneumoniae LC QS 1* - *4*) must be used as a positive control and 10 µl of water (*Water*, *PCR grade*) as a negative control. Close the capillaries. To transfer the mixture from the plastic reservoir into the capillary, centrifuge the adapters containing the capillaries in a desktop centrifuge for ten seconds at a maximum of 400 x g (2,000 Upm).

#### **Addition of the** *Internal Control* **to the Purification Procedure**

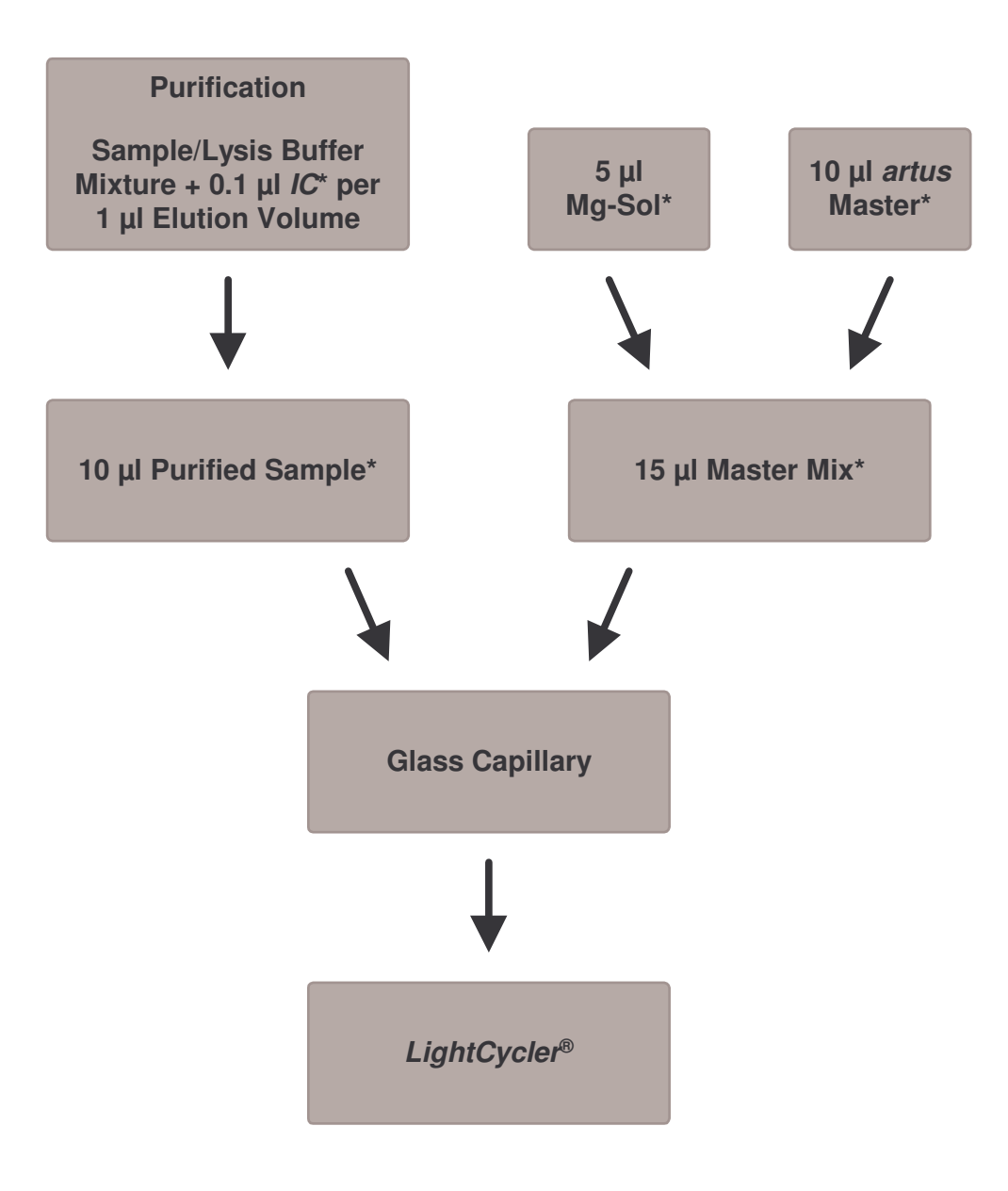

Fig. 1: Schematic workflow for the control of both the purification procedure and PCR inhibition.

> \*<br>Please make sure that the solutions are thawed completely, mixed well and centrifuged briefly.

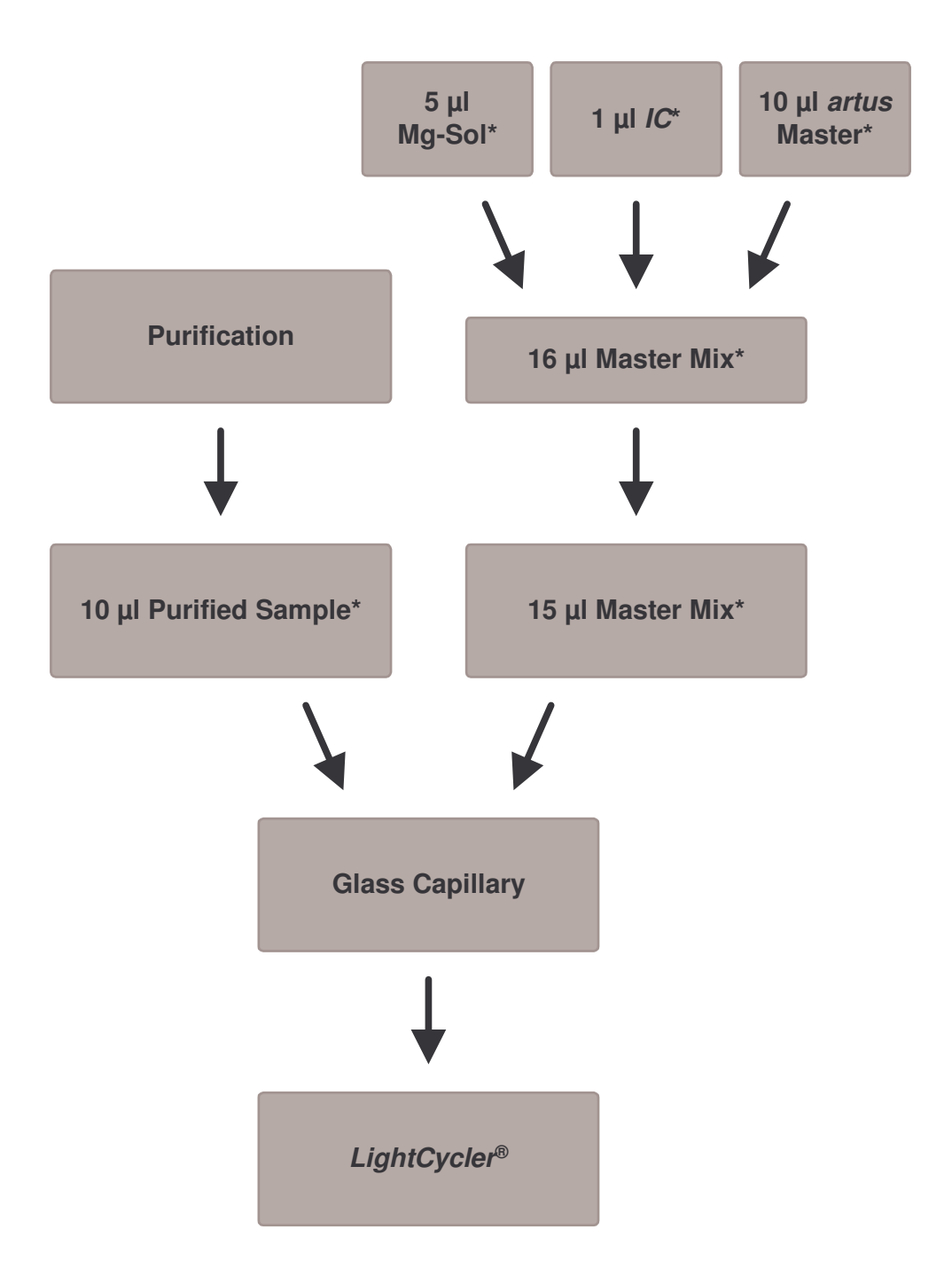

**Addition of the** *Internal Control* **into the** *artus* **Master**

Fig. 2: Schematic workflow for the control of PCR inhibition.

\*<br>Please make sure that the solutions are thawed completely, mixed well and centrifuged briefly.

# **8.5 Programming of the** *LightCycler* **® Instruments**

#### **8.5.1 Programming the** *LightCycler* **®** *1.1/1.2/1.5* **Instrument**

For the detection of *M. pneumoniae* DNA, create a temperature profile on your *LightCycler* ® *1.1/1.2/1.5* Instrument according to the following three steps (see Fig. 3 - 5).

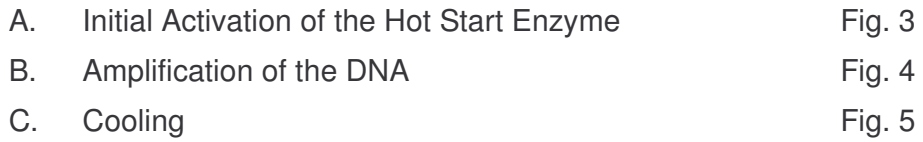

Pay particular attention to the settings for *Analysis Mode*, *Cycle Program Data* and *Temperature Targets*. In the illustrations these settings are framed in bold black. Please find further information on programming the *LightCycler* ® *1.1/1.2/1.5* Instrument in the *LightCycler Operator's Manual*.

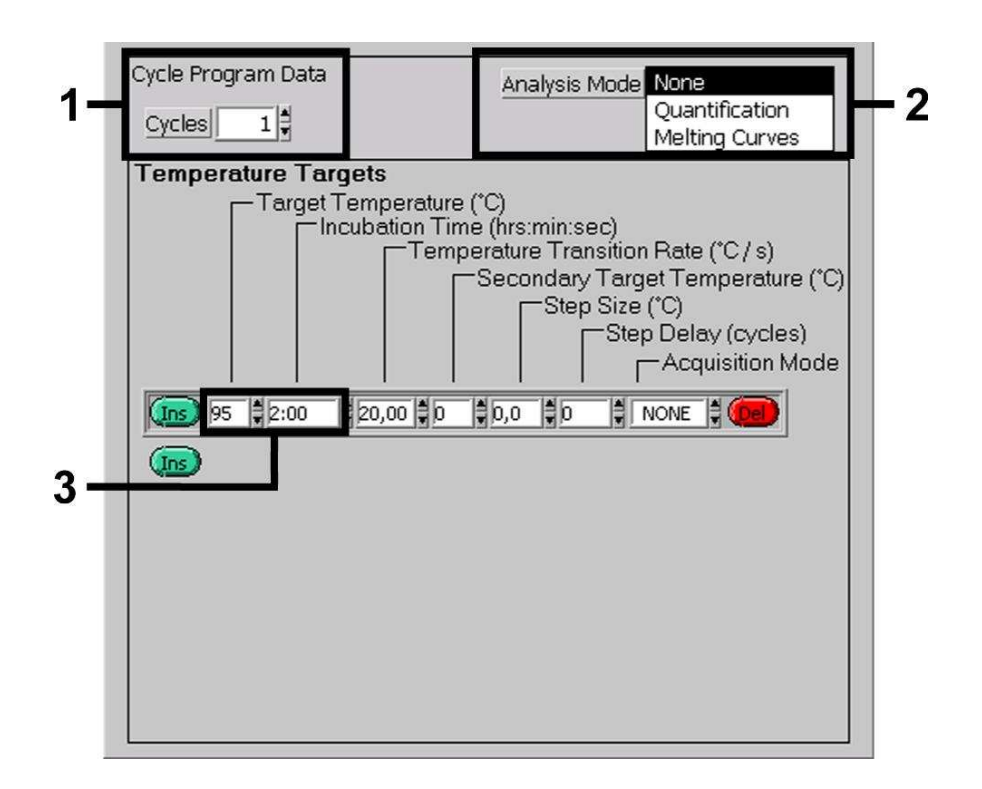

Fig. 3: Initial Activation of the Hot Start Enzyme.

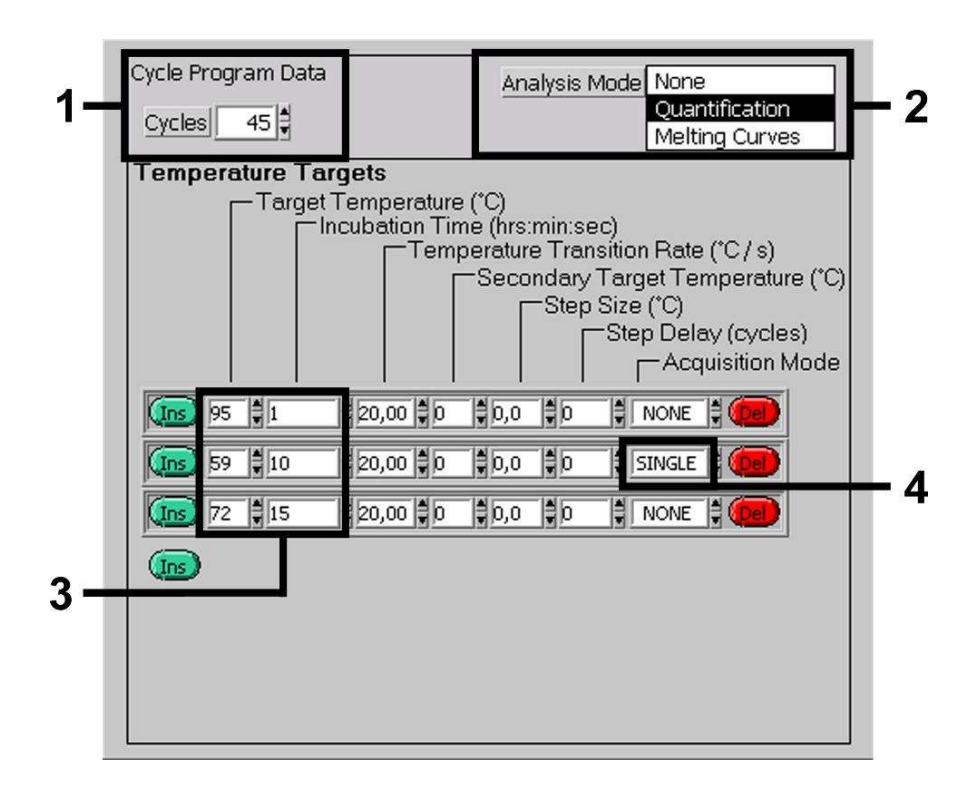

Fig. 4: Amplification of the DNA.

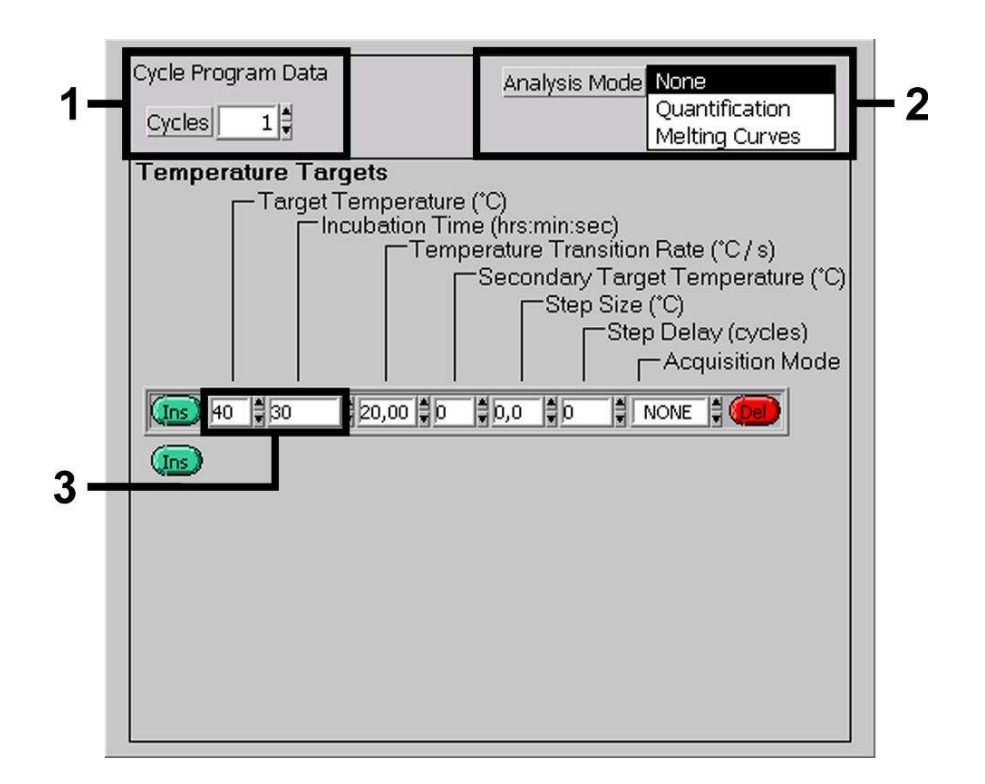

#### Fig. 5: Cooling.

#### **8.5.2 Programming the** *LightCycler* **®** *2.0* **Instrument**

To programme a PCR run with *LightCycler* ® *2.0* Instrument please activate the option *New* in the main menu and select *LightCycler Experiment*.

Subsequently, for the detection of *M. pneumoniae* DNA, create a temperature profile on your *LightCycler* ® *2.0* Instrument according to the following three steps (see Table 1).

- A. Initital Activation of the Hot Start Enzyme
- B. Amplification of the DNA
- C. Cooling

Make sure that you first enter the number of capillaries prepared for this PCR run (*Max. Seek Pos.*, see Fig. 6).

| <b>Program</b>                        | <b>Target</b><br>[°C] | <b>Hold</b><br>[hh:mm:ss] | Ramp<br>Rate<br>[°C/s] | <b>Sec</b><br>Target | <b>Step</b><br><b>Size</b><br>[°C] | <b>Step</b><br><b>Delay</b><br>[cycles] | Acq.<br><b>Mode</b> | <b>Cycles</b> | <b>Analysis</b><br><b>Mode</b> |
|---------------------------------------|-----------------------|---------------------------|------------------------|----------------------|------------------------------------|-----------------------------------------|---------------------|---------------|--------------------------------|
| Activation                            | 95                    | 00:02:00                  | 20                     | 0                    | 0                                  | 0                                       | None                |               | None                           |
| Amplification<br>of the<br><b>DNA</b> | 95                    | 00:00:01                  | 20                     | $\Omega$             | $\overline{0}$                     | $\Omega$                                | None                | 45            | Quanti-<br>fication            |
|                                       | 59                    | 00:00:10                  | 20                     | $\Omega$             | $\overline{0}$                     | $\Omega$                                | Single              |               |                                |
|                                       | 72                    | 00:00:15                  | 20                     | $\Omega$             | $\overline{0}$                     | $\Omega$                                | None                |               |                                |
| Cooling                               | 40                    | 00:00:30                  | 20                     | $\Omega$             | 0                                  | 0                                       | None                |               | None                           |

Table 1: Creating the temperature profile.

To enter the sample specifications, please activate the button *Samples*.

- In the window *Capillary View* first enter the total number of planned PCR preparations for the PCR run (*Sample Count*).
- Then, you can assign names to the samples under *Sample Name*.
- Also select under *Selected Channels* the fluorescence channels 530 for the detection of the analytical *M. pneumoniae* PCR and 705 for the detection of the *Internal Control* PCR.
- To define the standards and to assign the corresponding concentrations, please select the option *Absolute Quantification* under *Analysis Type* (see **8.3 Quantitation**).
- Make sure that the function *Enable Controls* is **not** activated. Otherwise the selection of analysis options for the data analysis is restricted (the

mode *Fit Points* is not available, see **9.2 Data Analysis of the PCR Data on the** *LightCycler* **®** *2.0* **Instrument**). Under *Target Name* you can assign the target sequences to be detected (*M. pneumoniae* or *Internal Control*) in the selected fluorescence channels 530 and 705. The completion of the column *Target Name* can be facilitated with the function *Auto Copy...*. To define the *Target Name* helps to get a better overview, but it is not strictly required for data analysis.

- To generate a standard curve for data analysis, the *Quantitation Standards* should be defined with their corresponding concentrations. Therefore, please select *Standard* under *Sample Type* and enter the corresponding concentration for each standard under *Concentration*.
- The programmed temperature profile can be stored on the computer's hard drive, to make use of it again for further runs. For this purpose, activate the function *Save As...* under the menu *File*, upon which a new window appears. Please select under *Templates and Macros* the submenu *Run Templates* and save the data under an appropriate name.
- In order to start the PCR run, change to the field *Run* and activate the function *Start Run* (see Fig. 6). The PCR programme will start after entering the location, where the data should be saved.

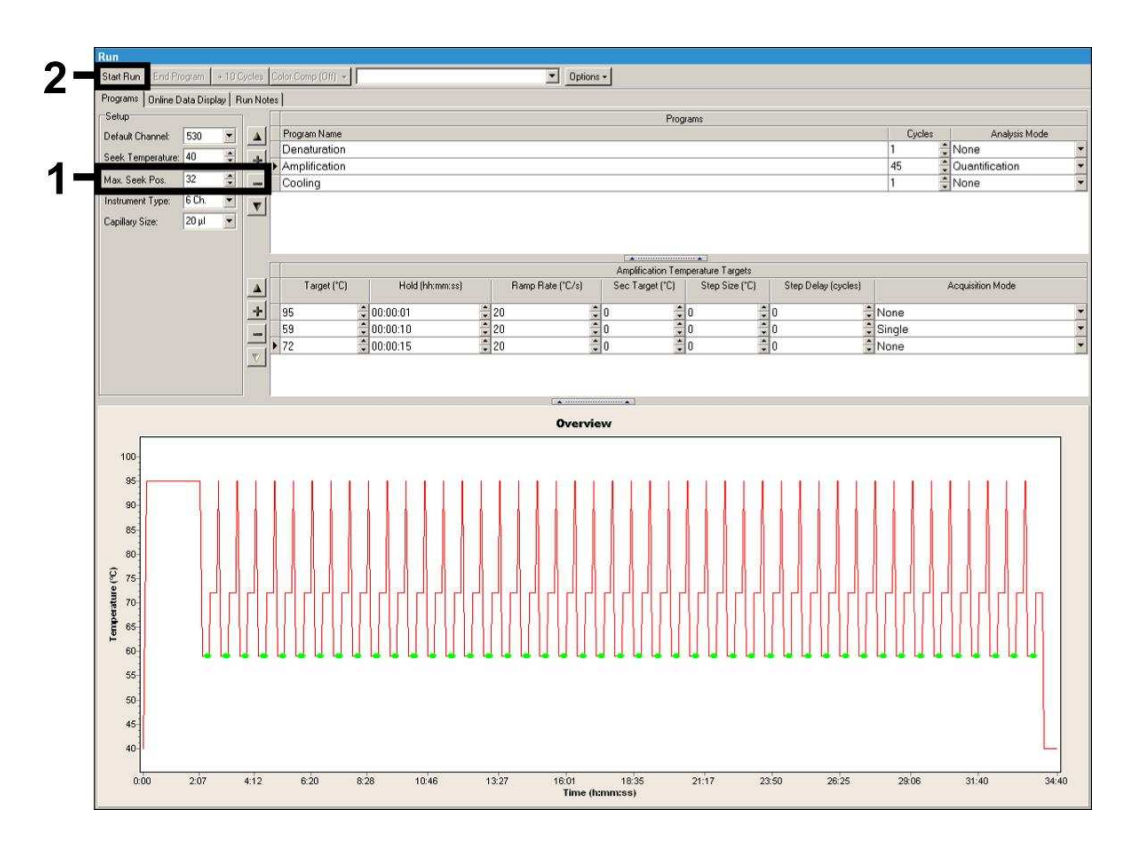

Fig. 6: Start of the PCR run.

# **9. Data Analysis**

# **9.1 Data Analysis of the PCR Data on the** *LightCycler* **®** *1.1/1.2/1.5* **Instrument**

For the analysis of the PCR data collected with the *LightCycler* ® *1.1/1.2/1.5* Instrument, we recommend the use of the *LightCycler* ® Software Version 3.5.

In multicolour analyses interferences occur between fluorimeter channels. The *LightCycler* ® *1.1/1.2/1.5* Instrument's software contains a file termed *Color Compensation File*, which compensates for these interferences. Open this file before, during or after the PCR run by activating the *Choose CCC File* or the *Select CC Data* button. If no *Color Compensation File* is installed, generate the file according to the instructions in the *LightCycler Operator's Manual*. After the *Color Compensation File* has been activated, separate signals appear in fluorimeter channels F1, F2 and F3. For analysis of the PCR results gained with the *artus* M. pneumoniae LC PCR Kit please select fluorescence display options F1 for the analytical *M. pneumoniae* PCR and F3 for the *Internal Control* PCR, respectively. For the analysis of quantitative runs, please follow the instructions given in **8.3 Quantitation** and in the **Technical Note for quantitation on the** *LightCycler* **®** *1.1/1.2/1.5* **or** *LightCycler* **®** *2.0* **Instrument** at **www.qiagen.com/Products/ByLabFocus/MDX**.

The following results are possible:

1. A signal is detected in fluorimeter channel F1.

#### **The result of the analysis is positive: The sample contains** *M. pneumoniae* **DNA.**

In this case, the detection of a signal in the F3 channel is dispensable, since high initial concentrations of *M. pneumoniae* DNA (positive signal in the F1 channel) can lead to a reduced or absent fluorescence signal of the *Internal Control* in the F3 channel (competition).

2. In fluorimeter channel F1 no signal is detected. At the same time, a signal from the *Internal Control* appears in the F3 channel.

**In the sample no** *M. pneumoniae* **DNA is detectable. It can be considered negative.**

In the case of a negative *M. pneumoniae* PCR the detected signal of the *Internal Control* rules out the possibility of PCR inhibition.

3. No signal is detected in the F1 or in F3 channel.

#### **No result can be concluded.**

Information regarding error sources and their solution can be found in **10. Troubleshooting**.

Examples of positive and negative PCR reactions are given in Fig. 7 and Fig. 8.

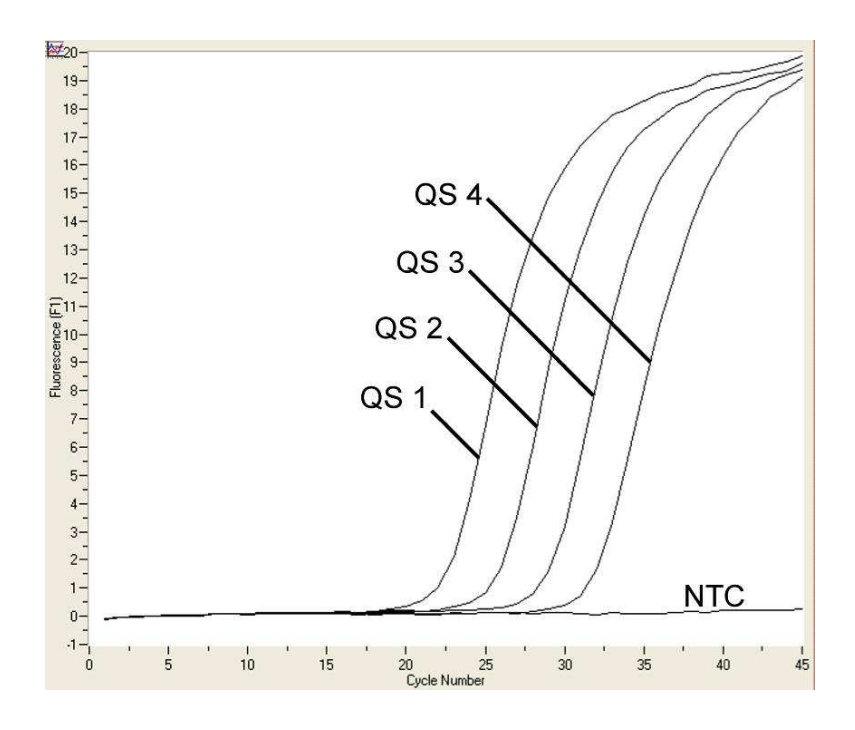

Fig. 7: Detection of the *Quantitation Standards* (*M. pneumoniae LC QS 1* - *4*) in fluorimeter channel F1 of the *LightCycler* ® *1.1/1.2/1.5* Instrument. NTC: non-template control (negative control).

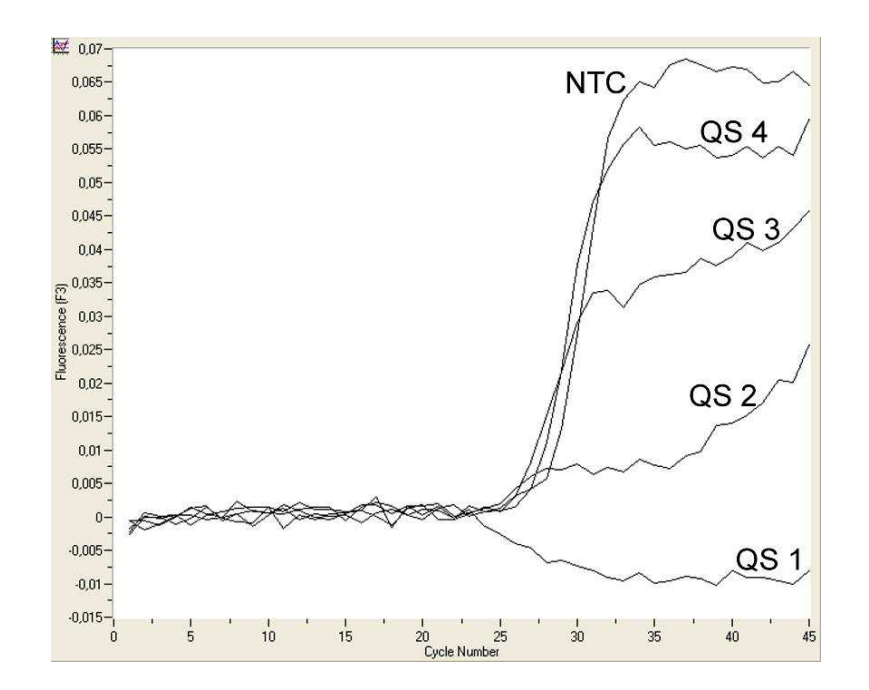

Fig. 8: Detection of the *Internal Control* (*IC*) in fluorimeter channel F3 of the *LightCycler* ® *1.1/1.2/1.5* Instrument with simultaneous amplification of *Quantitation Standards* (*M. pneumoniae LC QS 1* - *4*)*.* NTC: non-template control (negative control).

# **9.2 Data Analysis of the PCR Data on the** *LightCycler* **®** *2.0* **Instrument**

For the analysis of the PCR data collected with the *LightCycler* ® *2.0* Instrument please use the *LightCycler* ® Software Version 4.0. Please consider the instructions given in the *LightCycler* ® *2.0 Instrument Operator's Manual Version 4.0*.

For the analysis of PCR data please proceed as follows (see Fig. 9):

- Activate the function *Analysis* in the menu strip and select the option *Absolute Quantification*. As a matter of principle, all amplification data generated with the *artus* LC PCR Kit should be analysed with this function.
- The *LightCycler* ® Software Version 4.0 contains a file termed *Color Compensation File*, which compensates multicolour analyses interferences between fluorescence channels. Open this file during or after the PCR run by activating the *Color Comp* (*On/Off*) and then the *Select Color Compensation* button (siehe Fig. 9). If no *Color Compensation File* is installed, generate the file according to the instructions given in the *LightCycler Operator's Manual*.
- After the *Color Compensation File* has been activated, separate signals appear in the fluorescence channels. For analysis of the PCR results gained with the *artus* M. pneumoniae LC PCR Kit please select fluorescence display options 530 for the analytical *M. pneumoniae* PCR and 705 for the *Internal Control* PCR, respectively.

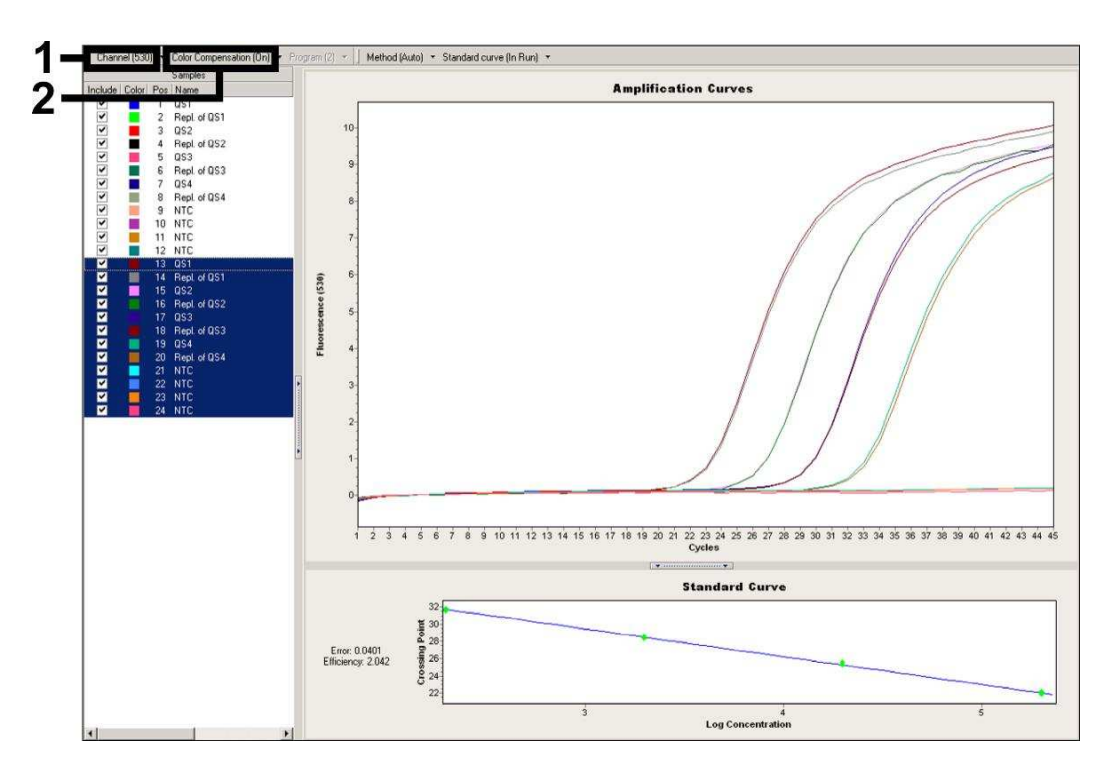

Fig. 9: Activation of the *Color Compensation File* and selection of the fluorescence channel.

For the analysis of quantitative runs, please follow the instructions given in **8.3 Quantitation** and in the **Technical Note for quantitation on the** *LightCycler* **®** *1.1/1.2/1.5* **or** *LightCycler* **®** *2.0* **Instrument** at **www.qiagen.com/Products/ByLabFocus/MDX**.

Once the setting of analysis options is completed, following results are possible:

1. A signal is detected in fluorescence channel 530.

#### **The result of the analysis is positive: The sample contains** *M. pneumoniae* **DNA.**

In this case, the detection of a signal in the 705 channel is dispensable, since high initial concentrations of *M. pneumoniae* DNA (positive signal in the 530 channel) can lead to a reduced or absent fluorescence signal of the *Internal Control* in the 705 channel (competition).

2. In fluorescence channel 530 no signal is detected. At the same time, a signal from the *Internal Control* appears in the 705 channel.

**In the sample no** *M. pneumoniae* **DNA is detectable. It can be considered negative.**

In the case of a negative *M. pneumoniae* PCR the detected signal of the *Internal Control* rules out the possibility of PCR inhibition.

3. No signal is detected in the 530 or in 705 channel.

#### **No result can be concluded.**

Information regarding error sources and their solution can be found in **10. Troubleshooting**.

Examples of positive and negative PCR reactions are given in Fig. 10 and Fig. 11.

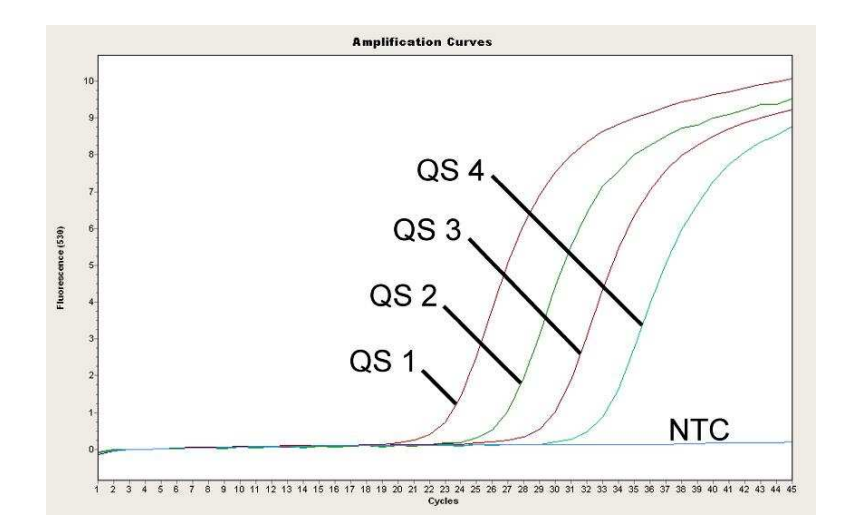

Fig. 10: Detection of the *Quantitation Standards* (*M. pneumoniae LC QS 1* - *4*) in fluorescence channel 530 of the *LightCycler* ® *2.0* Instrument. NTC: non-template control (negative control).

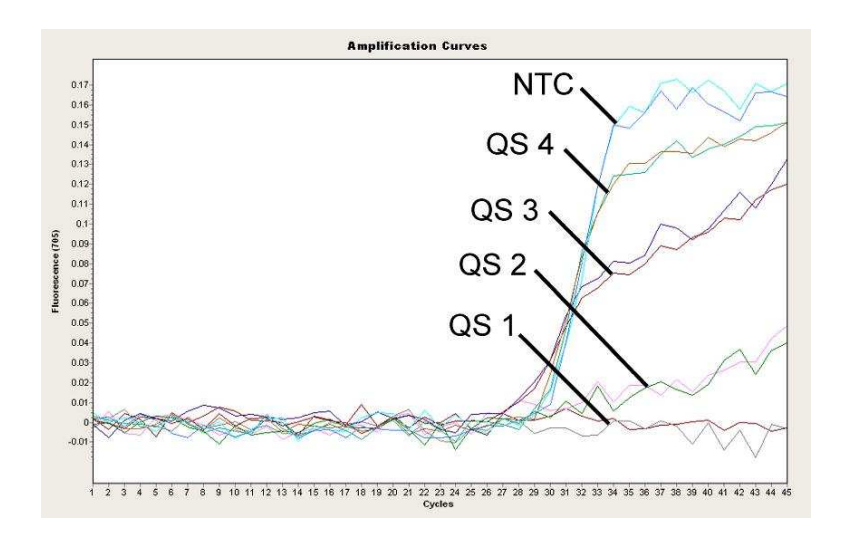

Fig. 11: Detection of the *Internal Control* (*IC*) in fluorescence channel 705 of the *LightCycler* ® *2.0* Instrument with simultaneous amplification of *Quantitation Standards* (*M. pneumoniae LC QS 1* - *4*)*.* NTC: non-template control (negative control).

# **10. Troubleshooting**

#### **No signal with positive controls (***M. pneumoniae LC QS 1* **-** *4***) in fluorescence channel F1 or 530:**

- The selected fluorescence channel for PCR data analysis does not comply with the protocol.
	- $\rightarrow$  For data analysis select the fluorescence channel F1 or 530 for the analytical *M. pneumoniae* PCR and the fluorescence channel F3 or 705 for the *Internal Control* PCR.
- Incorrect programming of the temperature profile of the LightCycler® *1.1/1.2/1.5* or *LightCycler* ® *2.0* Instrument.
	- $\rightarrow$  Compare the temperature profile with the protocol (see **8.5 Programming of the** *LightCycler* **® Instruments**).
- Incorrect configuration of the PCR reaction.
	- $\rightarrow$  Check your work steps by means of the pipetting scheme (see **8.4 Preparing the PCR**) and repeat the PCR, if necessary.
- The storage conditions for one or more kit components did not comply with the instructions given in **2. Storage** or the *artus* M. pneumoniae LC PCR Kit had expired.
	- $\rightarrow$  Please check the storage conditions and the expiration date (see the kit label) of the reagents and use a new kit, if necessary.

#### **Weak or no signal of the** *Internal Control* **in fluorescence channel F3 or 705 and simultaneous absence of a signal in channel F1 or 530:**

- The PCR conditions do not comply with the protocol.
	- $\rightarrow$  Check the PCR conditions (see above) and repeat the PCR with corrected settings, if necessary.
- The PCR was inhibited.
	- $\rightarrow$  Make sure that you use a recommended isolation method (see **8.1 DNA Isolation**) and stick closely to the manufacturer's instructions.
	- $\rightarrow$  Make sure that during the DNA isolation the recommended additional centrifugation step has been carried out before the elution in order to remove any residual ethanol (see **8.1 DNA Isolation**).
- DNA was lost during extraction.
	- $\rightarrow$  If the *Internal Control* had been added to the extraction, an absent signal of the *Internal Control* can indicate the loss of DNA during the extraction. Make sure that you use a recommended isolation method (see **8.1 DNA Isolation**) and stick closely to the manufacturer's instructions.
- The storage conditions for one or more kit components did not comply with the instructions given in **2. Storage** or the *artus* M. pneumoniae LC PCR Kit had expired.
	- $\rightarrow$  Please check the storage conditions and the expiration date (see the kit label) of the reagents and use a new kit, if necessary.

#### **Signals with the negative controls in fluorescence channel F1 or 530 of the analytical PCR.**

- A contamination occurred during preparation of the PCR.
	- $\rightarrow$  Repeat the PCR with new reagents in replicates.
	- $\rightarrow$  If possible, close the PCR tubes directly after addition of the sample to be tested.0
	- $\rightarrow$  Strictly pipette the positive controls at last.
	- $\rightarrow$  Make sure that work space and instruments are decontaminated at regular intervals.
- A contamination occurred during extraction.
	- $\rightarrow$  Repeat the extraction and PCR of the sample to be tested using new reagents.
	- $\rightarrow$  Make sure that work space and instruments are decontaminated at regular intervals.

If you have any further questions or if you encounter problems, please contact our Technical Service.

# **11. Specifications**

### **11.1 Analytical Sensitivity**

In order to determine the analytical sensitivity of the *artus* M. pneumoniae LC PCR Kit, a standard dilution series has been set up from 66 to nominal 0.021 PCR target copies<sup>\*</sup>/µl and analyzed on the *LightCycler<sup>®</sup> 1.1/1.2/1.5* Instrument in combination with the *artus* M. pneumoniae LC PCR Kit.

**Attention:** Each *M. pneumoniae* genome contains 14 copies of the PCRtarget gene (Himmelreich *et al*., 1996). To calculate *Mycoplasma* copy equivalents, the result, which was gained by the *Quantitation Standards*, must be divided by 14.

Testing was carried out on three different days on eight replicates. The results were determined by a probit analysis. A graphical illustration of the probit analysis is shown in Fig. 12. The analytical detection limit of the *artus* M. pneumoniae LC PCR Kit in combination with the *LightCycler* ® *1.1/1.2/1.5* Instrument is consistently 2.3 copies/ $\mu$ I ( $p = 0.05$ ). This means that there is a 95 % probability that 2.3 copies/µl will be detected.

<sup>\*</sup> The standard is a cloned PCR product, the concentration of which has been determined by absorption and fluorescence spectroscopy.

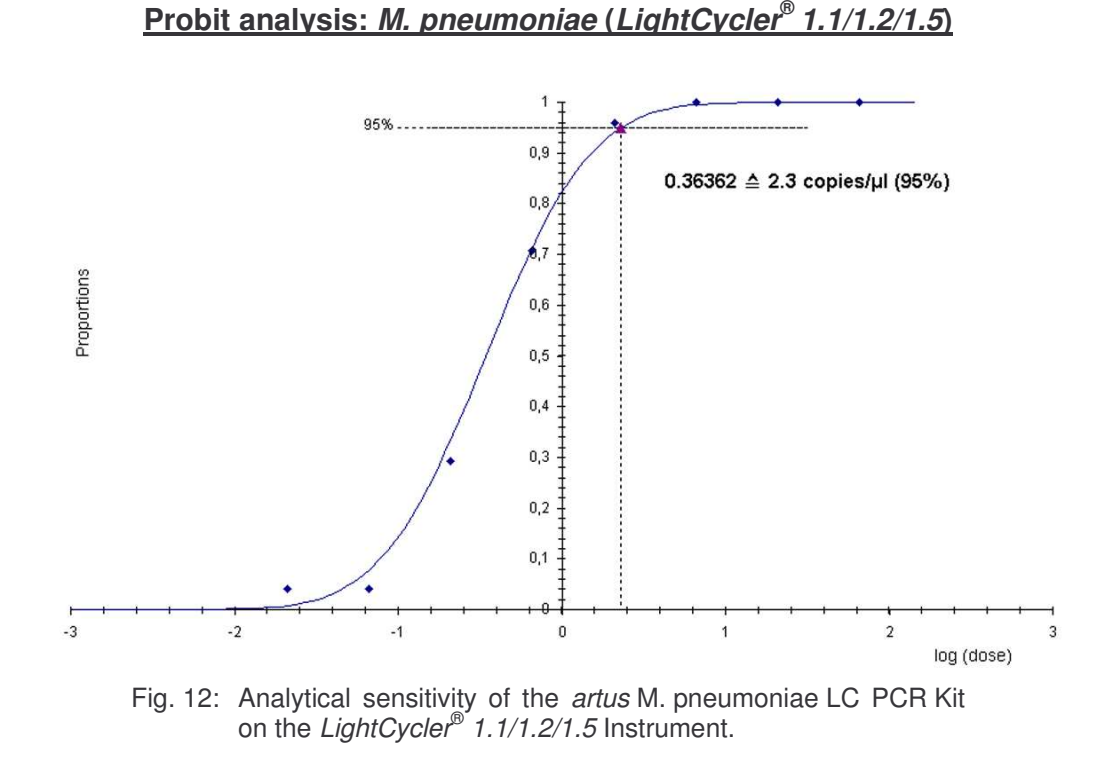

In order to investigate the equivalence of the detection system's sensitivity on the *LightCycler* ® *2.0* Instrument, a probit analysis has been carried out. A standard dilution series has been set up from 66 to nominal 0.021 PCR target copies<sup>\*</sup>/µl and analysed with the *artus* M. pneumoniae LC PCR Kit. Testing was carried out on three different days on eight replicates. A graphical illustration of the probit analysis is shown in Fig. 13. The analytical detection limit of the *artus* M. pneumoniae LC PCR Kit in combination with the LightCycler<sup>®</sup> 2.0 Instrument is consistently 1.4 copies/µl (p = 0.05). This means that there is a 95 % probability that 1.4 copies/ul will be detected.

<sup>\*</sup> The standard is a cloned PCR product, the concentration of which has been determined by absorption and fluorescence spectroscopy.

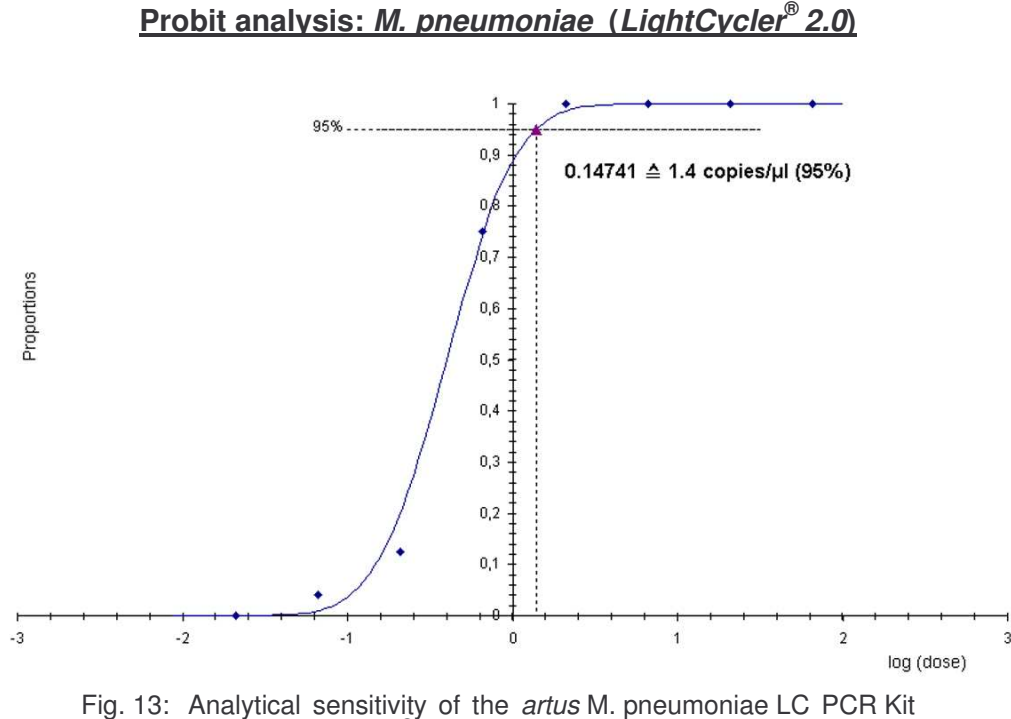

on the *LightCycler* ® *2.0* Instrument.

#### **11.2 Specificity**

The specificity of the *artus* M. pneumoniae LC PCR Kit is first and foremost ensured by the selection of the primers and probes, as well as the selection of stringent reaction conditions. The primers and probes were checked for possible homologies to all in gene banks published sequences by sequence comparison analysis. The detectability of all relevant subtypes has thus been ensured by a database alignment and by a PCR run on a *LightCycler* ® Instrument with the following subtypes (see Table 2).

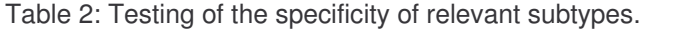

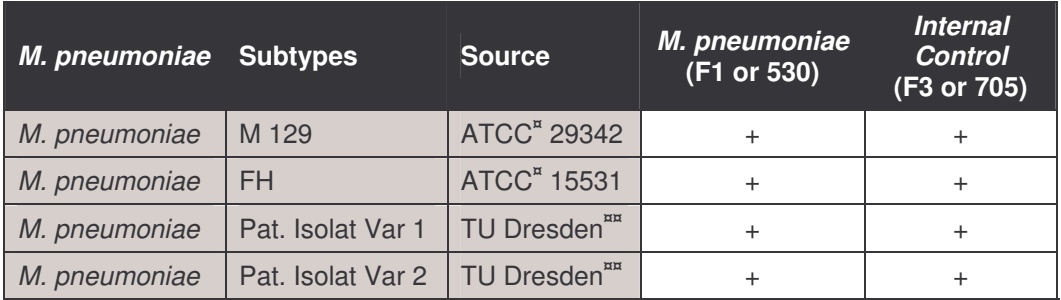

**¤**ATCC: American Type Culture Collection

**¤¤**Konsiliarlaboratorium für Mykoplasmen, TU Dresden, Dresden

Moreover, the specificity was validated with 32 different *M. pneumoniae* negative BAL samples. These did not generate any signals with the *M. pneumoniae* specific primers and probes, which are included in the *M. pneumoniae LC Master*.

To determine the specificity of the *artus* M. pneumoniae LC PCR Kit the control group listed in the following table (see Table 3) has been tested for cross-reactivity. None of the tested pathogens has been reactive.

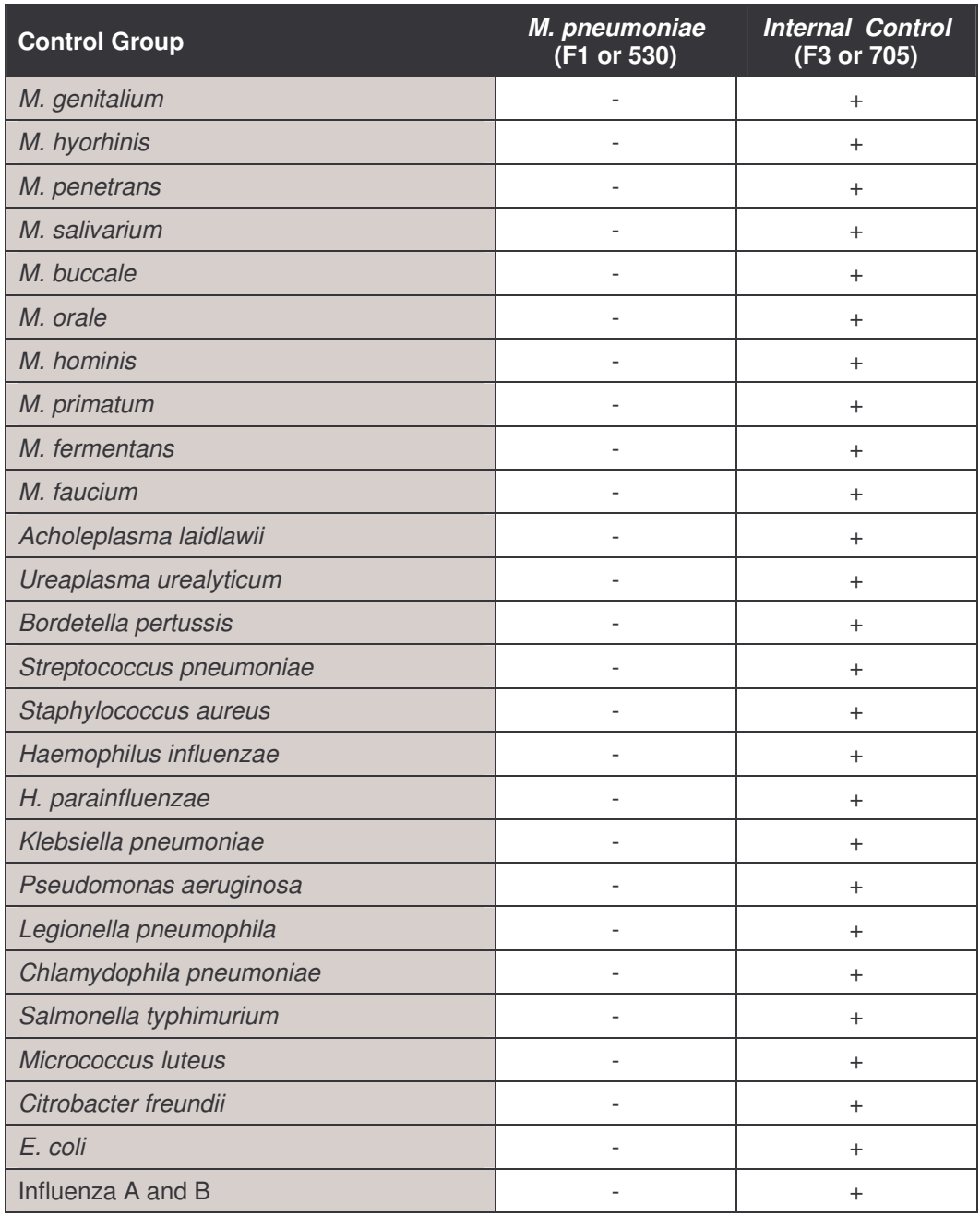

Table 3: Testing the specificity of the kit with potentially cross-reactive pathogens.

#### **11.3 Precision**

The precision data of the *artus* M. pneumoniae LC PCR Kit have been collected by means of the *LightCycler* ® *1.1/1.2/1.5* Instrument and allow the determination of the total variance of the assay. The total variance consists of the **intra-assay variability** (variability of multiple results of samples of the same concentration within one experiment), the **inter-assay variability** (variability of multiple results of the assay generated on different instruments of the same type by different operators within one laboratory) and the **inter-batch variability** (variability of multiple results of the assay using various batches). The data obtained were used to determine the standard deviation, the variance and the coefficient of variation for the pathogen specific and the *Internal Control* PCR.

Precision data of the *artus* M. pneumoniae LC PCR Kit have been collected using the *Quantitation Standard* of the lowest concentration (*QS 4 1:10*; 20 copies/µl). Testing was performed with eight replicates. The precision data were calculated on basis of the Ct values of the amplification curves (Ct: *threshold cycle*, see Table 4). In addition, precision data for quantitative results in copies/µl were determined using the corresponding Ct values (see Table 5). Based on these results, the overall statistical spread of any given sample with the mentioned concentration is 1.9 % (Ct) or 46.0 % (conc.), for the detection of the *Internal Control* 3.36 % (Ct). These values are based on the totality of all sin0gle values of the determined variabilities.

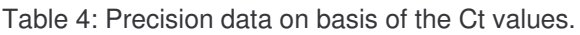

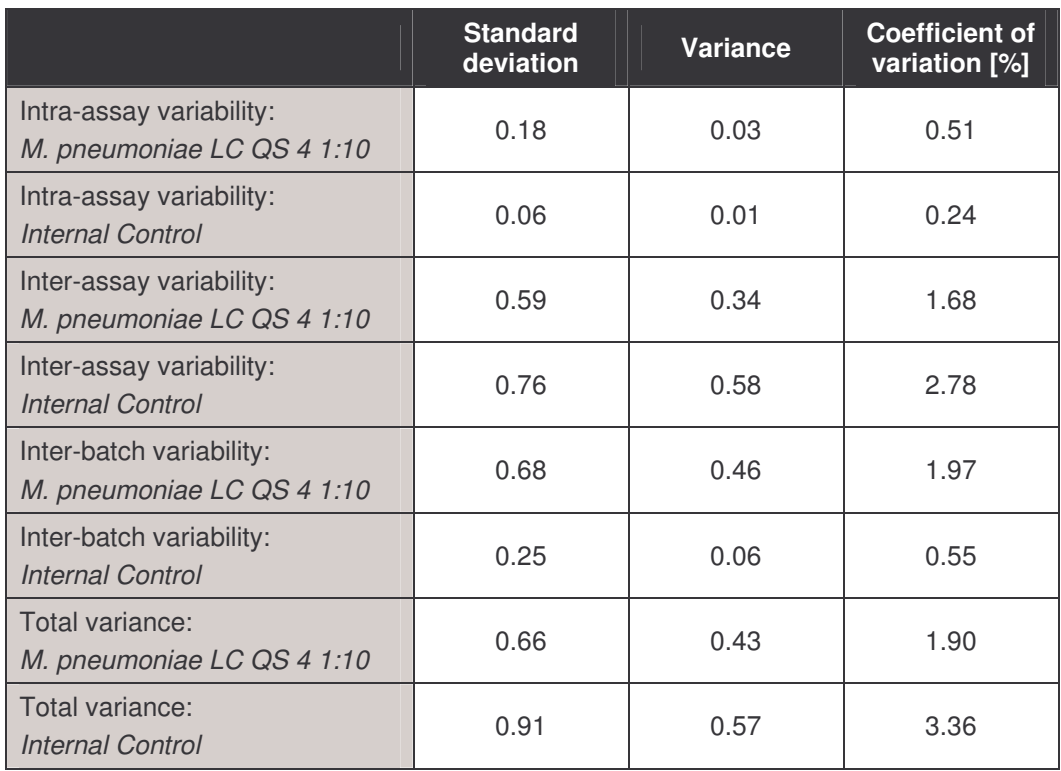

Table 5: Precision data on basis of the quantitative results (in copies/µl).

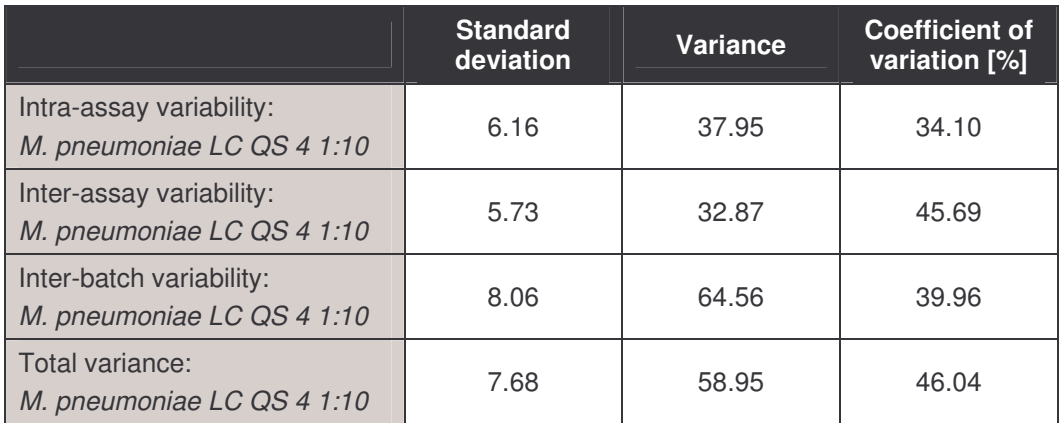

#### **11.4 Robustness**

The verification of the robustness allows the determination of the total failure rate of the *artus* M. pneumoniae LC PCR Kit*.* 32 *M. pneumoniae* negative BAL samples were spiked with 6.1 copies/µl elution volume of *M. pneumoniae* control DNA (approx. threefold concentration of the analytical sensitivity limit).

After extraction using the QIAamp DNA Mini Kit (see **8.1 DNA Isolation**) these samples were analysed with the *artus* M. pneumoniae LC PCR Kit*.* For all *M. pneumoniae* samples the failure rate was 0 %. In addition, the robustness of the *Internal Control* was assessed by purification and analysis of 32 *M. pneumoniae* negative BAL samples. The total failure rate was 0 %. Inhibitions were not observed. Thus, the robustness of the *artus* M. pneumoniae LC PCR Kit is ≥ 99 %.

#### **11.5 Diagnostic Evaluation**

Currently, the *artus* M. pneumoniae LC PCR Kit is undergoing a series of evaluation studies.

# **12. Product Use Limitations**

- The *artus* M. pneumoniae LC PCR Kit is for research use only. Not for use in diagnostic procedures.
- No claim or representation is intended for their use for a specific clinical use (diagnostic, prognostic, or therapeutic). It is the user's responsibility to validate the performance of the *artus* M. pneumoniae LC PCR Kit for any particular use.
- Strict compliance with the user manual is required for optimal PCR results.
- Attention should be paid to expiration dates printed on the box and labels of all components. Do not use expired components.

# **13.Safety Information**

For safety information of the *artus* M. pneumoniae LC PCR Kit, please consult the appropriate material safety data sheet (MSDS). The MSDS are available online in convenient and compact PDF format at **www.qiagen.com/support/msds.aspx.**

# **14.Quality Control**

In accordance with QIAGEN's ISO 9001 and ISO 13485-certified Total Quality Management System, each lot of *artus* M. pneumoniae LC PCR Kit is tested against predetermined specifications to ensure consistent product quality.

# **15. References**

- (1) Himmelreich R., Hilbert H., et al. Complete sequence analysis of the genome of the bacterium *Mycoplasma pneumoniae*. 1996; Nucleic Acids Res 24 (22): 4420-49.
- (2) Mackay IM. Real-time PCR in the microbiology laboratory. Clin. Microbiol. Infect. 2004; 10 (3): 190 - 212.
- (3) Waites KB, Talkington DF. *Mycoplasma pneumoniae* and its role as a human pathogen. Clin. Microbiol. Rev. 17(4): 697-728, table of contents (2004).

# **16. Explanation of Symbols**

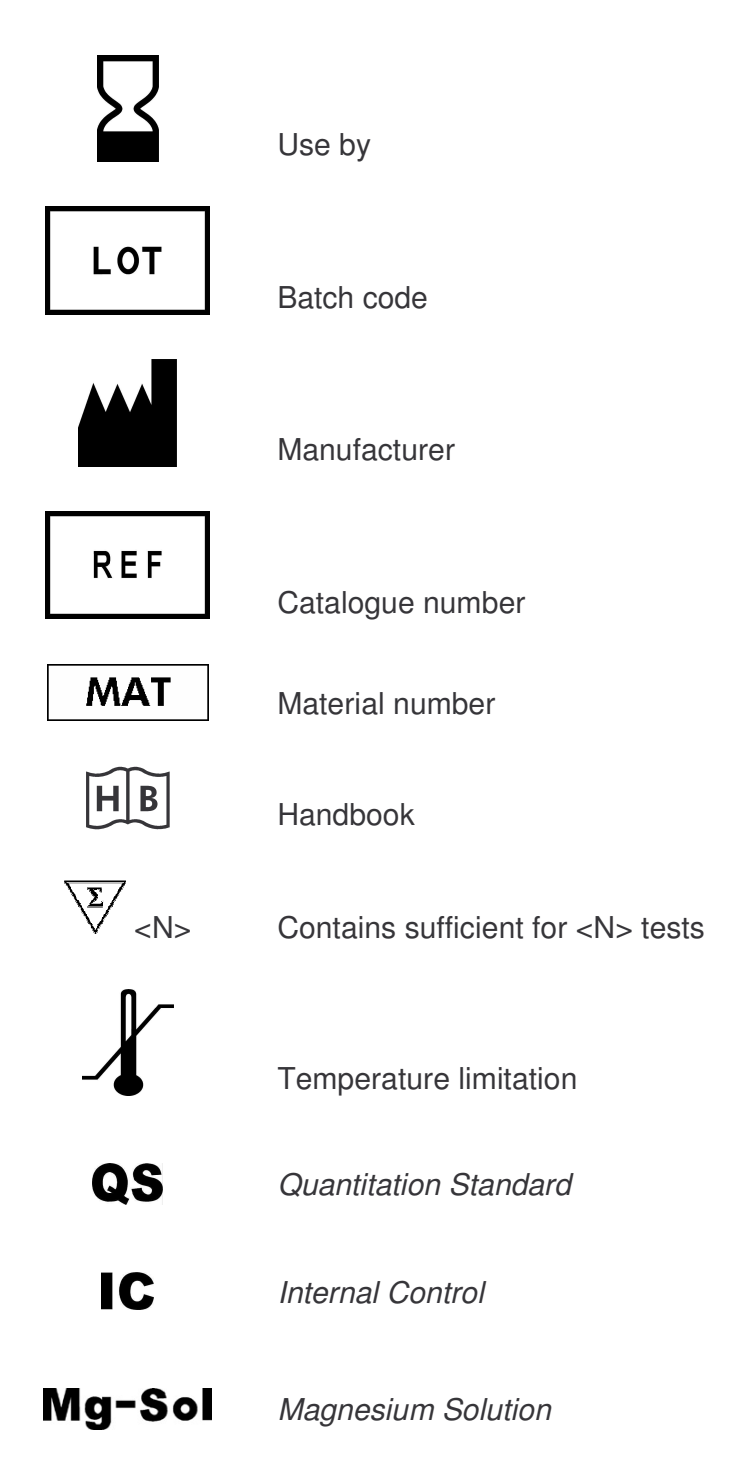

*artus* M. pneumoniae LC PCR Kit 06/2007 41

*artus* M. pneumoniae LC PCR Kit 06/2007

*artus* M. pneumoniae LC PCR Kit 06/2007 43

Austria <sup>•</sup> QIAGEN Vertriebs GmbH <sup>•</sup> Löwengasse 47/6 • 1030 Wien Orders 0800/28-10-10 = Fax 0800/28-10-19 = Technical 0800/28-10-11

Canada • QIAGEN Inc. • 2800 Argentia Road • Unit 7 • Mississauga • Ontario • L5N 8L2 Orders 800-572-9613 = Fax 800-713-5951 = Technical 800-DNA-PREP (800-362-7737)

France CAAGEN S.A. 3 avenue du Canada LP 809 = 91974 COURTABOEUF CEDEX Orders 01-60-920-920 = Fax 01-60-920-925 = Technical 01-60-920-930

Germany CIAGEN GmbH CAIAGEN Strasse 1 = 40724 Hilden Orders 02103-29-12000 = Fax 02103-29-22000 = Technical 02103-29-12400

Italy  $\equiv$  QIAGEN S.p.A.  $\equiv$  Via Grosio, 10/10  $\equiv$  20151 Milano Orders 02-33430-411 Fax 02-33430-426 Technical 800-787980

Japan = QIAGEN K.K. = Forefront Tower II = 13-1, Kachidoki 3 Chome = Chuo-ku, Tokyo 104-0054 Telephone 03-5547-0811 = Fax 03-5547-0818 = Technical 03-5547-0811

Switzerland CALGEN AG Carstligweg 8 = 8634 Hombrechtikon Orders 055-254-22-11 Trax 055-254-22-13 Technical 055-254-22-12

USA  $\blacksquare$  QIAGEN Inc.  $\blacksquare$  27220 Turnberry Lane  $\blacksquare$  Valencia  $\blacksquare$  CA 91355 Orders 800-426-8157 = Fax 800-718-2056 = Technical 800-DNA-PREP (800-362-7737)

1046971

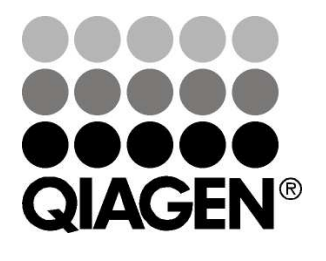

# **Sample & Assay Technologies**